## ءالمع ىلع رذعتي - MSS زواجت 8.3: ASA رادصإ بيولا عقاوم ضعب ىلإ ضارعتسالا HTTP Ī

## تايوتحملا

ةمدقملا <u>ةيساس ألل تابلطتملا</u> تابلطتملا ةمدختسملا تانوكملا ان يوك <u>ةكبشلل يطيطختلا مسرل!</u> 8.3 ASA نيوكت اه حال ص<u>إو ءاطخأل</u> إفاش كت س لحلا ةحصلا نم ققحتلا ةلص تاذ تامولعم

# ةمدقملا

لالخ نم بيول| عقاوم ضعب ىلإ لوصول| نكمي ال امدنع ثدحت ةلكشم دنتسمل| اذه فصي .ثدحأ جمانرب وأ 8.3 رادصإلI لغشي يذلI (ASA) فيكتلل لباقلI نامألI زاهج

ةياهن طاقن نم ققحتلا اهدحأ نوكي ،ةديدجلا نامألا تانيسحت نم ديدعلا 7.0 ASA رادصإ مدقي ،ةيداع TCP ةسلج يف .هنع نلعملا (MSS (عطقملا مجحل ىصقألا دحلاب مزتلت يتلا TCP نأ بجي .SYN ةمزح نم TCP تارايخ نمض MSS نيمضت عم ،مداخلا ىلإ SYN ةمزح ليمعلا لسري مث ليمعلا ةطساوب اهلاسرإ مت يتلا MSS ةميق ىلع ،SYN ةمزح مالتسإ دنع ،مداخلا فرعتي MSS ل مداخلاو ليمعلا نم لك كاردإ درجمب .ACK-SYN ةمزح يف هب ةصاخلا MSS ةميق لسري اذهب صاخلا MSS نم ربكأ رخآلا ىلإ ةمزح لاسرإ ءارظنلا نم يأ ىلع بجي ال ،رخآلاب صاخلا .ريظنلI

اهنع نلعي يتلا MSS مرتحت ال تنرتنإلا ىلع HTTP مداوخ نم ليلق ددع دوجو فاشتكا مت .اهنع نلعملا MSS نم ربكألا ليمعلا ىلإ تانايبلا مزح HTTP مداخ لسري ،كلذ دعبو .ليمعلا رادصإ يف نامألا نيسحت نيمضت عمو .ASA لالخ نم مزحلا هذهب حامسلا مت ،7.0 رادصإلI لبق ةدعاسمل دنتسملا اذه ميمصت مت .يضارتفا لكشب مزحلا هذه طاقسإ متي ،7.0 جمانربلI ليدب لح ذيفنتو ةلكشملا هذه صيخشت يف Cisco نم فيكتلل لباقلا نامألا زاهج لوؤسم .MSS زواجتت يتلا مزحلاب حامسلل

# ةيساسألا تابلطتملا

### تابلطتملا

.دنتسملا اذهل ةصاخ تابلطتم دجوت ال

ةمدختسملا تانوكملا

Cisco نم (ASA) فيكتلل لباقلا نامأل ازاهج ىلإ دنتسملا اذه يف ةدراول تامولعملا دنتست .جمانربلا نم 8.3 رادصإلا لغشي يذلا

.ةصاخ ةيلمعم ةئيب يف ةدوجوملI ةزەجألI نم دنتسملI اذه يف ةدراول<sub>ب</sub>ا تامولعملI ءاشنإ مت تناك اذإ .(يضارتفا) حوسَ مَم ني وَكَّتب دنتسملا اذه يف ةمدختَسُملا ةزَّهجَّالْ عيمج تأدب " .رمأ يأل لمتحملا ريثأتلل كمهف نم دكأتف ،ةرشابم كتكبش

## نىوكتلl

.دنتسملا اذه اهفصي يتلا تازيملا نيوكت تامولعم مسقلا اذه كل مدقي

### ةكبشلل يطىطختلا مسرلا

:يلاتلا ةكبشلا دادعإ دنتسملا اذه مدختسي

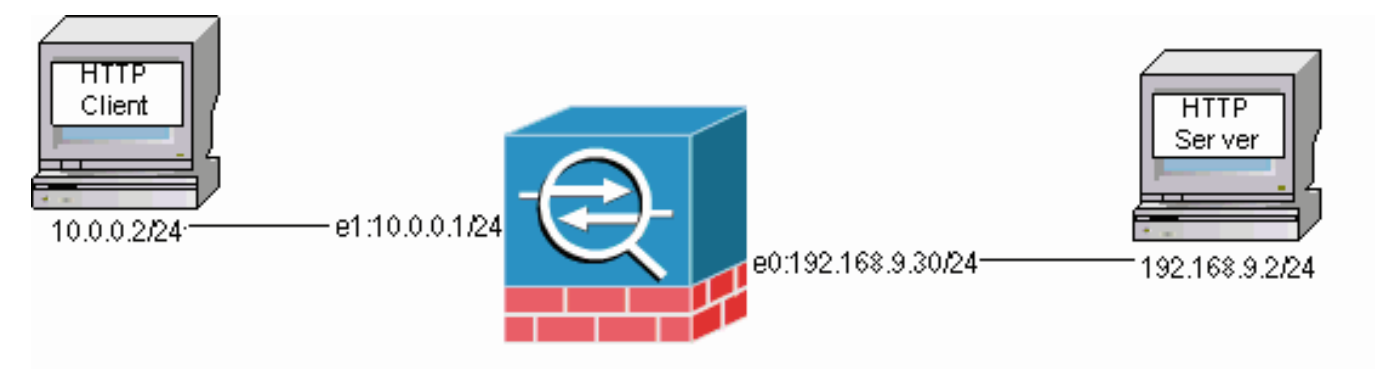

### 8.3 ASA نيوكت

HTTP ليمعل حامسلل 8.3 ASA يضارتفالا نيوكتلا ىلإ هذه نيوكتلا رماوأ ةفاضإ متت .HTTP مداخب لاصتالاب

### 8.3 ASA نيوكت

```
ASA(config)#interface Ethernet0
ASA(config-if)#speed 100
ASA(config-if)#duplex full
ASA(config-if)#nameif outside
ASA(config-if)#security-level 0
ASA(config-if)#ip address 192.168.9.30 255.255.255.0
ASA(config-if)#exit
ASA(config)#interface Ethernet1
ASA(config-if)#speed 100
ASA(config-if)#duplex full
ASA(config-if)#nameif inside
ASA(config-if)#security-level 100
ASA(config-if)#ip address 10.0.0.1 255.255.255.0
ASA(config-if)#exit
ASA(config)#object network Inside-Network
ASA(config-obj)#subnet 10.0.0.0 255.0.0.0
ASA(config)#nat (inside,outside) source dynamic Inside-Network interface
ASA(config)#route outside 0.0.0.0 0.0.0.0 192.168.9.2 1
```
اهحالصإو ءاطخألا فاشكتسا

فاشكتسال ةيلاتلا تاوطخلا لمكأ ،ASA لالخ نم نيعم بيو عقوم ىلإ لوصولا نكي مل اذإ ةفرعم مزلي ،مزحلا عيمجتل .HTTP لاصتا نم مزحلا طاقتلا ىلإ الوأ جاتحت .اهحالصإو ءاطخألا ليمعلا ةمجرت متت يذلا IP ناونع ىلإ ةفاضإلاب ،ليمعلاو HTTP مداخل ةلصلا تاذ IP نيوانع .ASA زاتجي امدنع هيلإ

يف HTTP ليمع ةجلاعم متيو 192.168.9.2، يف HTTP مداخ لوانت متي ،لاثملا ةكبش يف .ةيجراخلا ةهجاولا مزحلا كرتت ثيح 192.168.9.30 ىلإ HTTP ليمع نيوانع ةمجرت متتو 10.0.0.2، عي جتل Cisco نم (ASA) فيكت لل لباقل ان مأل إنماء زاهج نم طاقت للال القزيم مادختسإ كنكمي (Cisco نكميف ،طاقتلالا ةزيم مادختسإ يونت تنك اذإ .يجراخ ةمّزح طاقتلا مادختسإ كنَّكميّ وأ ،مزحلَا لوؤسملل حمسي يذلا 7.0 رادصإلا يف ةنمضم ةديدج طاقتلا ةزيم مادختسإ اضيأ لوؤسملل .TCP أطخ ببسب اهطاقسإ متي يتلا مزحلا طاقتلاب

.ةيناكملا دويقلا ببسب ناث رطس ىلع لوادجلا هذه يف رماوألا ضعب فتلت **:ةظحالم** 

- تاهجاولا نم مەجورخو مەلوخد ءانثا مزحلا فرعت يتJJ لوصولI مئاوق نم جوز ديدحتب مق .1 .ةيلخادلاو ةيجراخلا
- نيكمټب اضيأ مق .نراق يجراخلاو يلخادلI ءاوس دح ىلع ل ةمس طاقتلالI تنكم .2 .TCP ب ةصاخلا MSS زواجت مت يتلا مزحلل طاقتلالا
- .ASA ىلع (ASP (عيرسلا نامألا راسم تادادع حسما 3.
- ىلإ ەل|سرإ مت ي\ل ءاطخأل| حيحصت ىوتسم دنع ةمئالملل sysloing نيكمتب مق .4 .ةكبش|ل| ىلء فيضم
- syslog جارخإ عمجتو ،لكاشملل ريثملا HTTP مداخ ىلإ HTTP ليمع نم HTTP ةسلج أدبا 5. ماظنلا لجس قلاسر ىلإ عجرا :ةظحالمASP طاقسإ راهظإoutsideshow capture mss-capture capture insideshow-capture show.لاصتالا لشف دعب رماوألا هذه نم تاجرخملاو .هذه أطخلا ةلاسر لوح تامولعملا نم ديزم ىلع لوصحلل [419001 مقر](https://www.cisco.com/en/US/docs/security/asa/asa80/system/message/logmsgs.html#wp4773653)

# لحلا

يتلا MSS ةميق زواجتت يتلا مزحلا طقسي ASA نأ ملءت ثيح نآلا ليدب لح ذيفنتب مق ليمعلا ىلإ لوصولاب مزحلا هذهل حامسلا يف بغرت ال دق هنأ ركذت .ليمعلا اهنع نلعي نء مزحلا هذهل حامسلا تترتخأ اذإ .ليمعلا يلء لمتحمل تقؤملا نيءزختل قعس زواجت ببسب .اذه ليدبلا لحلا ءارجإ ةعباتم كيلعف ،ASA لالخ

حامسلل همادختسإ متي 7.0 رادصإلا يف ةديدج ةزيم وه (MPF (ةيطمنلا ةسايسلا لمع راطإ ةزيم لوح ةلءاك ليصافت ءارجإل دنتسملI اذه ميمصت متي مل .ASA لالخ نم مزحلI هذهب ةمدخت سمّلا ني وكتُلا تانايك يَالٍ ريشي كالذ نم الدبّ نكلو "(MPF) ةرادإلا ي وتسمّ ةيامح" ةزيم لوح تامولعملا نم ديزم ىلع لوصحلل <u>8.3 ASA نيوكتلI ليل د</u> ىلإ عجرا .ةلكشملI لح<sup>ل</sup> ."(MPF) ةرادإلI يوتسم ةيامح"

درجمب .لوصو ةمئاق ربع مداوخلاو HTTP ليمع فيرعت ليدبلا لحلا ىلع ةماع ةرظن نمضتت ةطيرخ ىلإ لوصولاا ةمئاق نييءت متيو ةئف ةطيرخ ءاشنإ متي ،لوصولا ةمئاق ديدحت .MSS زواجتت يتلا مزحلاب حامسلل رايخلا نيكمت متيو TCP ةطيرخ نيوكت متي مث .ةئفلا وأ ةديدج ةسايس ةطيرخ ىلإ امهتفاضإ كنكمي ،ةئفلا ةطيرخو TCP ةطيرخ ديدحت درجمب عضو يف service-policy رَمألا مدختسأ .نامأ جهنل جهن ةطيرخ نييءت كلذ دعب متي .ةدوجوم ني وكت التامل عم ةفاضإ متتو .ةهجاو ىلء وأ ماع لكشب ةسايس ةُطْيَرخ طيشنت ل نيوكت ا عاشنإ دعب <u>.Cisco</u> نم (ASA) فيكت<u>اليل لباقل انامأل زاهجل 8.3 نيوكتال ةمئاق</u> ىلإ ةيلاتالا جهنلا ةطيرخ ىلإ ةئفلا ةطيرخ اذه نيوكتلا جذومن فيضي ،"1map-http "مساب جهن ةطيرخ .هذه

MSS زواجتت يتلا مزحلاب حامسلل MPF نيوكت :ةددحم ةهجاو

```
ASA(config)#access-list http-list2 permit tcp any host 192.168.9.2
ASA(config)#
ASA#configure terminal
ASA(config)#
ASA(config)#class-map http-map1
ASA(config-cmap)#match access-list http-list2
ASA(config-cmap)#exit
ASA(config)#tcp-map mss-map
ASA(config-tcp-map)#exceed-mss allow
ASA(config-tcp-map)#exit
ASA(config)#policy-map http-map1
ASA(config-pmap)#class http-map1
ASA(config-pmap-c)#set connection advanced-options mss-map
ASA(config-pmap-c)#exit
ASA(config-pmap)#exit
ASA(config)#service-policy http-map1 interface outside
ASA#
```
يتلا 192.168.9.2 نم مزحلاب حامسلا متي ،اهناكم يف هذه نيوكتلا تاملعم عضو درجمبو لوصولا ةمئاق نأ ةظحالم مهملا نم .ASA لالخ نم ليمعلا ةطساوب اهنع نلعملا MSS زواجتت متي 192.168.9.2. ىلإ ةرداصلا رورملا ةكرح ديدحتل ةممصم ةئفلI ةطيرخ يف ةمدختسملI .ةرداصلI SYN ةمزح نم MSS جارختساب صحفJI كرحمل حامسلJل ةرداصJJ رورمJJ ةكرح صحف كانه تناك اذإ .رابتعالا يف SYN هاجتإ عضو عم لوصولا ةمئاق نيوكت يرورضلا نم ،كلذل نايبب مسقلا اذه يف **لوصولا ةمئاق** نايب لادبتسإ كنكميف ،اراشتنا رثكأ ةدعاق ىلإ ةجاح مادختسإ مت اذإ ءيطب نوكي نأ نكمي VPN قفن نأ اضياً ركذت .tcp any **حامسلI** st http-list2 الist -access وأ ip any ح**امسلا 1**lttp-list2 **لوصول**ا ةمئاق لثم ،ءيش لكب حمسي يذل ا **لوصول**ا ةمئاق .ءادألا نيس حتل TCP MSS ليل قت كنكمي .TCP MSS نم ةريبك ةميق

:ASA يف ماع لكشب ةرداصلJو ةدراولI رورملI ةكرح نيوكت ىلع لاثملI اذه دعاسي

#### MSS زواجتت يتلا مزحلاب حامسلل MPF نيوكت :ماعلا نيوكتلا

ASA(config)#**access-list http-list2 permit tcp any host 192.168.9.2** ASA(config)# ASA#**configure terminal** ASA(config)# ASA(config)#**class-map http-map1** ASA(config-cmap)#**match any** ASA(config-cmap)#**exit** ASA(config)#**tcp-map mss-map** ASA(config-tcp-map)#**exceed-mss allow** ASA(config-tcp-map)#**exit** ASA(config)#**policy-map http-map1** ASA(config-pmap)#**class http-map1** ASA(config-pmap-c)#**set connection advanced-options mss-map** ASA(config-pmap-c)#**exit** ASA(config-pmap)#**exit** ASA(config)#**service-policy http-map1 global** ASA#

## ةحصلا نم ققحتلا

.حيحص لكشب لمعي نيوكتلا نأ نم دكأتلل اهمادختسإ كنكمي تامولعم مسقلا اذه رفوي

تارييغت نأ نم ققحتلل <u>اهحال م<sub>ر</sub>او ءاطخألا فاشكتس أ</u> مسق يف ةدوجوملا تاوطخلا ررك .هب مايقلل اهميمصت مت ام لعفت نيوكتلا

#### حجان لاصتا نم Syslog

```
%ASA-6-609001: Built local-host inside:10.0.0.2
%ASA-6-609001: Built local-host outside:192.168.9.2
%ASA-6-305011: Built dynamic TCP translation from inside:10.0.0.2/58798
               to outside:192.168.9.30/1025
%ASA-6-302013: Built outbound TCP connection 13 for outside:192.168.9.2/80
                (192.168.9.2/80) to inside:10.0.0.2/58798 (192.168.9.30/1025)
%ASA-5-304001: 10.0.0.2 Accessed URL 192.168.9.2:/
%ASA-6-302014: Teardown TCP connection 13 for outside:192.168.9.2/80 to
                inside:10.0.0.2/58798 duration 0:00:01 bytes 6938 TCP FINs
```
*!--- The connection is built and immediately !--- torn down when the web content is retrieved.* حجان لاصتا نم ضرعلا رماوأ نم جارخإ

#### $\Delta$ S $\Delta$ <sup> $\pm$ </sup>

#### ASA#**show capture capture-inside**

21 packets captured

 1: 09:16:50.972392 10.0.0.2.58769 > 192.168.9.2.80: S 751781751:751781751(0)

win 1840 <**mss 460**, sackOK, timestamp 110313116 0, nop, wscale 0>

*!--- The advertised MSS of the client is 460 in packet #1. However, !--- with th workaround in place, packets 7, 9, 11, 13, and 15 appear !--- on the inside trace, despite the MSS>460.* 2: 09:16:51.098536 192.168.9.2.80 > 10.0.0.2.58769: S 1305880751:1305880751(0) ack 751781752 win 8192 <mss 1380> 3: 09:16:51.098734 10.0.0.2.58769 > 192.168.9.2.80: . ack 1305880752 win 1840 4: 09:16:51.099009 10.0.0.2. > 192.168.9.2.80: P 751781752:751781851(99) ack 1305880752 win 1840 5: 09:16:51.228412 192.168.9.2.80 > 10.0.0.2.58769: . ack 751781851 win 8192 6: 09:16:51.228641 192.168.9.2.80 > 10.0.0.2.58769: . ack 751781851 win 25840 7: 09:16:51.236254 192.168.9.2.80 > 10.0.0.2.58769: . 1305880752:1305882112(1360) ack 7517818 25840

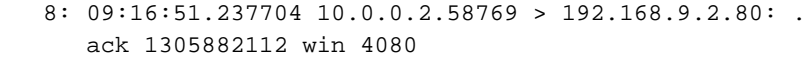

- 9: 09:16:51.243593 192.168.9.2.80 > 10.0.0.2.58769: P 1305882112:1305883472(**1360**) ack 751781851 win 25840
- 10: 09:16:51.243990 10.0.0.2.58769 > 192.168.9.2.80: . ack 1305883472 win 6800
- 11: 09:16:51.251009 192.168.9.2.80 > 10.0.0.2.58769: . 1305883472:1305884832(**1360**) ack 751781851 win 25840
- 12: 09:16:51.252428 10.0.0.2.58769 > 192.168.9.2.80: . ack 1305884832 win 9520
- 13: 09:16:51.258440 192.168.9.2.80 > 10.0.0.2.58769: P 1305884832:1305886192(**1360**) ack 751781851 win 25840
- 14: 09:16:51.258806 10.0.0.2.58769 > 192.168.9.2.80: . ack 1305886192 win 12240
- 15: 09:16:51.266130 192.168.9.2.80 > 10.0.0.2.58769: . 1305886192:1305887552(**1360**) ack 751781851 win 25840
- 16: 09:16:51.266145 192.168.9.2.80 > 10.0.0.2.58769: P 1305887552:1305887593(41) ack 751781851 win 25840
- 17: 09:16:51.266511 10.0.0.2.58769 > 192.168.9.2.80: . ack 1305887552 win 14960
- 18: 09:16:51.266542 10.0.0.2.58769 > 192.168.9.2.80: . ack 1305887593 win 14960
- 19: 09:16:51.267320 10.0.0.2.58769 > 192.168.9.2.80: F 751781851:751781851(0) ack 1305887593 win 14960
- 20: 09:16:51.411370 192.168.9.2.80 > 10.0.0.2.58769: F 1305887593:1305887593(0) ack 751781852 win 8192
- 21: 09:16:51.411554 10.0.0.2.58769 > 192.168.9.2.80: . ack 1305887594 win 14960

21 packets shown

#### ASA# ASA#

#### ASA#**show capture capture-outside**

21 packets captured

```
 1: 09:16:50.972834 192.168.9.30.1024 > 192.168.9.2.80: S
       1465558595:1465558595(0) win 1840 <mss 460,sackOK,timestamp
       110313116 0,nop,wscale 0>
    2: 09:16:51.098505 192.168.9.2.80 > 192.168.9.30.1024:
       S 466908058:466908058(0) ack 1465558596 win 8192 <mss 1460>
    3: 09:16:51.098749 192.168.9.30.1024 > 192.168.9.2.80: .
       ack 466908059 win 1840
    4: 09:16:51.099070 192.168.9.30.1024 > 192.168.9.2.80: P
       1465558596:1465558695(99) ack 466908059 win 1840
    5: 09:16:51.228397 192.168.9.2.80 > 192.168.9.30.1024: .
       ack 1465558695 win 8192
    6: 09:16:51.228625 192.168.9.2.80 > 192.168.9.30.1024: .
       ack 1465558695 win 25840
    7: 09:16:51.236224 192.168.9.2.80 > 192.168.9.30.1024: .
       466908059:466909419(1360 ack 1465558695 win 25840
    8: 09:16:51.237719 192.168.9.30.1024 > 192.168.9.2.80: .
       ack 466909419 win 4080
    9: 09:16:51.243578 192.168.9.2.80 > 192.168.9.30.1024: P
       466909419:466910779(1360) ack 1465558695 win 25840
   10: 09:16:51.244005 192.168.9.30.1024 > 192.168.9.2.80: .
       ack 466910779 win 6800
   11: 09:16:51.250978 192.168.9.2.80 > 192.168.9.30.1024: .
       466910779:466912139(1360) ack 1465558695 win 25840
   12: 09:16:51.252443 192.168.9.30.1024 > 192.168.9.2.80: .
       ack 466912139 win 9520
   13: 09:16:51.258424 192.168.9.2.80 > 192.168.9.30.1024: P
       466912139:466913499(1360) ack 1465558695 win 25840
   14: 09:16:51.258485 192.168.9.2.80 > 192.168.9.30.1024: P
       466914859:466914900(41) ack 1465558695 win 25840
   15: 09:16:51.258821 192.168.9.30.1024 > 192.168.9.2.80: .
       ack 466913499 win 12240
   16: 09:16:51.266099 192.168.9.2.80 > 192.168.9.30.1024: .
       466913499:466914859(1360) ack 1465558695 win 25840
   17: 09:16:51.266526 192.168.9.30.1024 > 192.168.9.2.80: .
       ack 466914859 win 14960
   18: 09:16:51.266557 192.168.9.30.1024 > 192.168.9.2.80: .
       ack 466914900 win 14960
   19: 09:16:51.267335 192.168.9.30.1024 > 192.168.9.2.80: F
       1465558695:1465558695(0) ack 466914900 win 14960
   20: 09:16:51.411340 192.168.9.2.80 > 192.168.9.30.1024: F
       466914900:466914900(0) ack 1465558696 win 8192
   21: 09:16:51.411569 192.168.9.30.1024 > 192.168.9.2.80: .
       ack 466914901 win 14960
21 packets shown
ASA#
ASA(config)#show capture mss-capture
0 packets captured
0 packets shown
ASA#
ASA#show asp drop
Frame drop:
Flow drop:
```
ASA#

*!--- Both the* **show capture mss-capture** and the **show asp drop** !--- commands reveal that no packets are dropped.

ةلص تاذ تامولعم

- [ةزهجأ نامألا ةلدعملا Cisco ASA 5500 Series Adaptive Security Appliances](//www.cisco.com/en/US/products/ps6120/tsd_products_support_series_home.html?referring_site=bodynav)
- [\(Cisco نم \(ASA \(ةلدعملا نامألا ةزهجأ كلذ يف امب\) نامألا جتنمل ةيناديملا تامالعإلا](//www.cisco.com/en/US/support/tsd_products_field_notice_summary.html?referring_site=bodynav) ●
- [\(RFCs \(تاقيلعتلا تابلط](http://www.ietf.org/rfc.html?referring_site=bodynav) ●
- [Systems Cisco تادنتسملاو ينقتلا معدلا](http://www.cisco.com/c/ar_ae/support/index.html) ●

ةمجرتلا هذه لوح

ةي الآلال تاين تان تان تان ان الماساب دنت الأمانية عام الثانية التالية تم ملابات أولان أعيمته من معت $\cup$  معدد عامل من من ميدة تاريما $\cup$ والم ميدين في عيمرية أن على مي امك ققيقا الأفال المعان المعالم في الأقال في الأفاق التي توكير المالم الما Cisco يلخت .فرتحم مجرتم اهمدقي يتلا ةيفارتحالا ةمجرتلا عم لاحلا وه ىل| اًمئاد عوجرلاب يصوُتو تامجرتلl مذه ققد نع امتيلوئسم Systems ارامستناه انالانهاني إنهاني للسابلة طربة متوقيا.